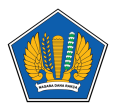

[Knowledgebase](https://servicedesk.kemenkeu.go.id/kb) > [Panduan MFA](https://servicedesk.kemenkeu.go.id/kb/panduan-mfa) > [Panduan MFA \(Autenticator\) Login Satu Kemenkeu](https://servicedesk.kemenkeu.go.id/kb/articles/panduan-mfa-autenticator-login-satu-kemenkeu)

## Panduan MFA (Autenticator) Login Satu Kemenkeu

Agent 009 Servicedesk - 2024-01-12 - [Panduan MFA](https://servicedesk.kemenkeu.go.id/kb/panduan-mfa)

Apabila Bapak/Ibu tidak dapat melakukan login Satu Kemenkeu dikarenakan autenticator tidak bisa/gagal, Bapak/Ibu mencoba langkah-langkah sebagai berikut:

- 1. Login ke oa.kemenkeu.go.id menggunakan perangkat/browser yang pernah digunakan untuk input/aktivasi MFA. Apabila Bapak/Ibu berhasil login, maka Bapak/Ibu dapat mengunakan perangkat/browser tersebut untuk melakukan penonaktifan atau pengaturan ulang secara mandiri melalui menu manage account -> pengaturan keamanan, atau
- 2. Gunakan back up key untuk pendaftaran ulang pada aplikasi authenticator yang baru, atau
- 3. Gunakan kode pemulihan sebagai pengganti kode unik dan segera lakukan pengaturan ulang pada aplikasi authenticator yang baru.

Apabila ketiga poin di atas tidak terpenuhi, mohon agar Bapak/Ibu mengajukan tiket incident/gangguan melalui Portal Service Desk pada https://servicedesk.kemenkeu.go.id dengan cara:

1. login ke https://servicedesk.kemenkeu.go.id menggunakan bantuan login KemenkeuID rekan kerja

- 2. Pilih Buat Tiket
- 3. Pilih Departemen Laporan Gangguan TIK
- 4. Pilih kategori gangguan: Aplikasi
- 5. Sertakan informasi berikut pada detail laporan gangguan:
- Nama lengkap :
- NIP :
- Unit Organisasi:
- Kendala dan alasan permintaan reset MFA :

Sebagai tambahan, mohon menambahkan [I][APL][MFA] pada subject tiket.

Berikut kami sampaikan panduan pengaktifan Autenticator (MFA) di Satu Kemenkeu : <https://e-dropbox.kemenkeu.go.id/index.php/s/koFVzVhQzA3uMAp>

Berikut kami sampaikan video cara pengaktifan Autenticator (MFA) di Satu Kemenkeu : <https://youtu.be/1ksWLE0ZaaI>

Demikian informasi ini kami sampaikan. Semoga dapat membantu. Terima kasih. Servicedesk Pusintek.